# lip 09, 2018 09:33 ubiconf-Huddle Quick Start Guide - English

This ubiconf-Huddle Quick Start Guide provides the basic information about the device and explains how to use it during ubiconf videoconferences.

Created: December 2017

Online version:<https://confluence.wildix.com/x/GgEVAQ>

- [ubiconf-Huddle Introduction](#page-0-0)
	- [Features](#page-0-1)
	- [Packing list](#page-0-2)
- [ubiconf-Huddle Overview](#page-0-3)
	- [LED indicators Overview](#page-1-0)
- [ubiconf-Huddle Connection](#page-1-1)
	- [Connection of ubiconf-Huddle to PC or laptop](#page-1-2)
	- [Ubiconf Videoconference Settings](#page-2-0)

## <span id="page-0-0"></span>**ubiconf-Huddle Introduction**

ubiconf-Huddle is a Huddle room Conference Video Station with integrated audio and wide-angle camera, designed for Wildix WebRTC ubiconf videoconferences. The device is a plug&play solution that can be connected to a PC or laptop via USB cable without any preliminary installation or driver. In this way, ubiconf-Huddle ensures efficient collaboration in conference rooms up to 10 participants.

## <span id="page-0-1"></span>**Features**

- HD Video. The device supports 1080p HD video and provides users with high quality Internet video meetings and improves conference efficiency
- Broader Horizon. ubiconf-Huddle provides a wide-angle view up to 120 degrees, restoring the real scene and displaying more meeting details
- Plug&Play. The device provides Plug&Play capabilities and can be easily implemented by any user
- Universal Omnidirectional Microphone. It has strong echo suppression and noise reduction ability for ensuring a clear voice during conferences.
- Cost reduction of team collaboration. ubiconf-Huddle brings more convenient and online real-time meeting, reducing the cost of the meeting greatly.

## <span id="page-0-2"></span>**Packing list**

Before you start using this ubiconf-Huddle, please verify that your package contains the following items:

- 1 x ubiconf-Huddle
- 1 x USB cable
- <span id="page-0-3"></span>• 1 x portable case

## **ubiconf-Huddle Overview**

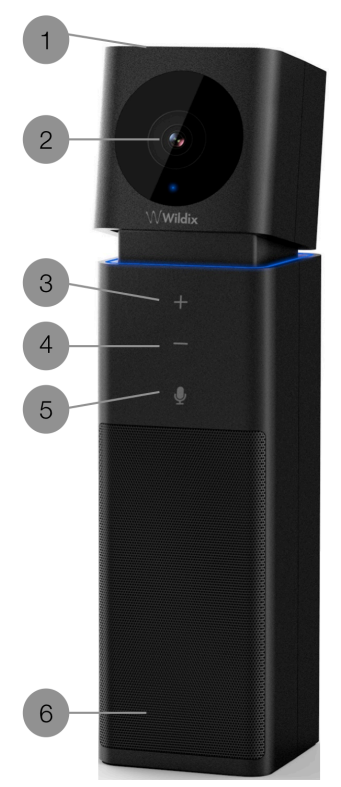

- 1 Michrophone (with echo cancellation)
- 2 HD camera
- 3 **Volume +** touch key
- 4 **Volume -** touch key
- 5 **Mute/ Unmute** touch key
- 6 Speaker

## <span id="page-1-0"></span>**LED indicators Overview**

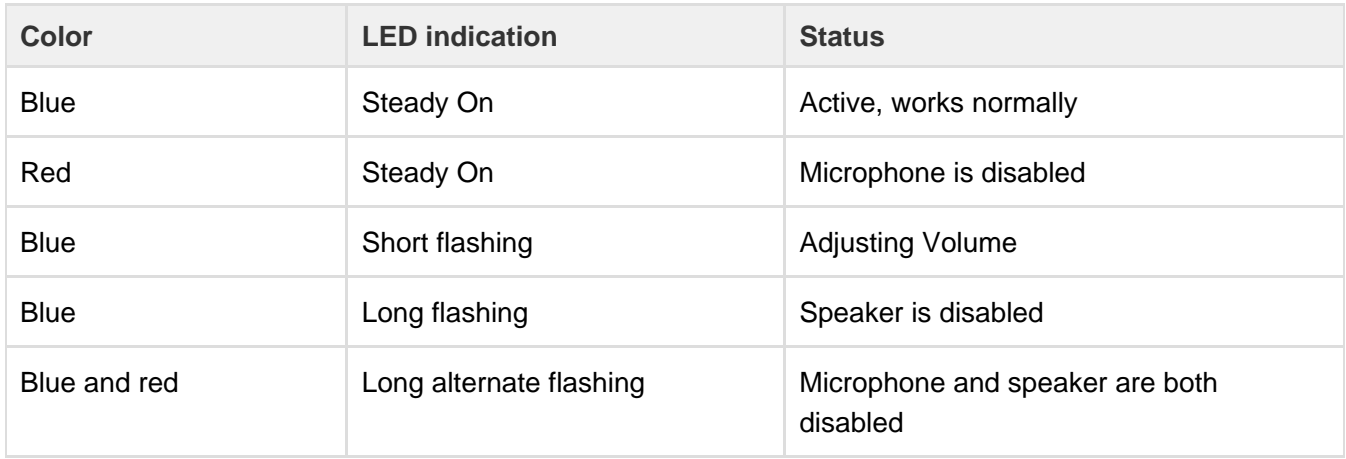

## <span id="page-1-1"></span>**ubiconf-Huddle Connection**

## <span id="page-1-2"></span>**Connection of ubiconf-Huddle to PC or laptop**

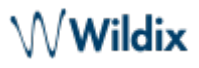

As ubiconf-Huddle is a plug&play solution, it can be used as long as connected to you PC or laptop by USB cable.

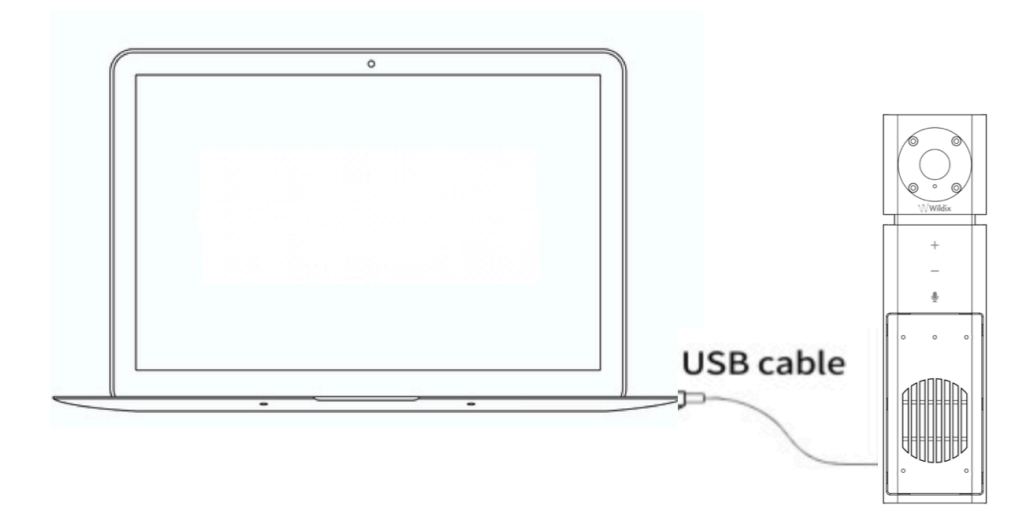

#### <span id="page-2-0"></span>**Ubiconf Videoconference Settings**

To use ubiconf-Huddle during your ubiconf videoconferences:

1. Create a new ubiconf videoconference or join the existing one.

Note: Refer to [Ubiconf Videoconference Guide](https://confluence.wildix.com/display/DOC/Ubiconf+Videoconference+-+User+Guide+-+English) for detailed information.

- 2. Select the following videoconference settings:
	- a. Audio output -> **ubiconf-Huddle**
	- b. Microphone -> **ubiconf-Huddle**
	- c. Webcam -> **ubiconf-Huddle**
- 3. Click **Join** to confirm

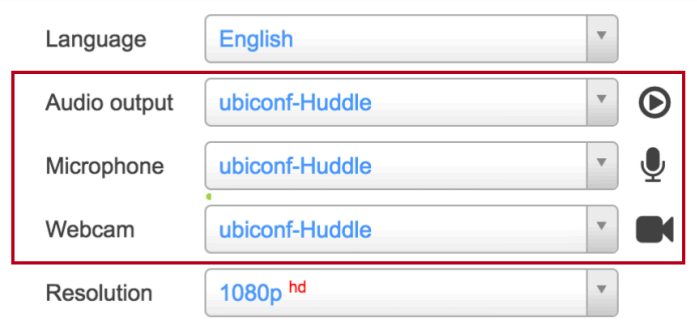